Федеральное агентство по образованию Российской Федерации Государственное образовательное учреждение высшего профессионального образования Тульский государственный университет Кафедра электротехники и электрооборудования

# **МЕТОДИЧЕСКИЕ УКАЗАНИЯ**

# **по выполнению расчетно-графической работы по дисциплине «Методы оптимизации в электроснабжении»**

Направление подготовки 140600 «Электротехника, электромеханика и электротехнологии» Разработали: асс. С.А. Шопин

Рассмотрено на заседании кафедры, протокол № \_\_\_\_\_ от « $\_\_\_\_$   $\_\_\_\_\_\_\_$  2007 г. Зав. кафедрой ЭиЭО Б.В. Сухинин Согласовано: Ответственный по стандартизации Н.И. Шутов Задача 1. Задача безусловной оптимизации

Определить все точки экстремума целевой функции. Найти глобальный минимум и максимум.

1. Найти частные производные функции  $f(x_1, x_2)$ 

2. Определить стационарные точки

3. Найти вторые частные производные функции  $f(x_1,x_2)$  и составить матрицу Гессе

4. Рассчитать гессиан для каждой стационарной точки, определить характер экстремума по критерию Сильвестра

5. Определить точки глобального минимума и максимума

6. Построить график функции  $z = f(x_1, x_2)$ , демонстрирующий глобальный экстремум

Задача 2. Задача условной оптимизации.

Найти экстремум функции  $f(x_1, x_2)$  при наличии ограничений, заданных функцией

 $\varphi(x_1, x_2)$ , методом множителей Лагранжа.

1. Составить функцию Лагранжа  $L(x_1, x_2, \lambda) = f(x_1, x_2) + \lambda \varphi(x_1, x_2)$ 

2. Найти частные производные функции Лагранжа

3. Опрелелить станионарные точки

4. Найти вторые частные производные функции Лагранжа и составить матрицу Гессе

5. Рассчитать гессиан для каждой стационарной точки, определить характер экстремума по критерию Сильвестра

6. Построить графико функции  $z = f(x_1, x_2)$  и и ограничивающей, демонстрирующий глобальный экстремум

7. Решить задачу встроенными средствами MathCAD

Залача 3. Численные метолы одномерной оптимизации (минимизации)

Исходные данные: целевая функция  $f(x)$ , отрезок [a;b], точность  $\Delta$ .

1. Построить график функции на заданном отрезке

2. Составить программу в MathCAD, реализующую заданный метод одномерной оптимизации (минимизации функции).

3. Решить задачу встроенными средствами MathCAD

### Краткие сведения о численных методах одномерной оптимизации

Метод полного перебора

Идея данного метода предельно проста и состоит в последовательном переборе значений заданной функции при всех значениях аргумента на данном отрезке, равностоящих друг от друга на некоторый шаг  $\Delta x$ .

Алгоритм поиска экстремума выглядит следующим  $f(x)$ образом:

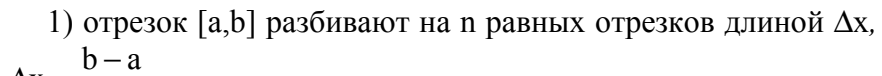

$$
r.e. \Delta x = \frac{b-a}{n}.
$$

2) определяют значения функции f(x) на границах отрезков B TOЧКАХ  $x_0 = a; x_1 = a + \Delta x; x_2 = a + 2\Delta x; ...; x_n = b$ .

 $X_{m}$  $a=x_0$ 3) из множества значений функции f(x) в дискретных точках, т.е.  $\{f(x_1),...,f(x_n)\}\$ находят минимальное значение

 $f(x^*) = \min_{x \in \mathbb{R}} f(x_i)$ , тогда  $x^* = \arg\min_{x \in \mathbb{R}} f(x_i)$ 

Следующие два метода используют стратегию двух точек для сокращения интервала неопределенности.

#### Метод половинного деления

На исходном отрезке выбираются две точки в его середине по возможности ближе друг к другу:  $x_1 = \frac{a+b}{2} - \frac{e}{2}$  и  $x_2 = \frac{a+b}{2} + \frac{e}{2}$ . После проведения первой пары экспериментов в

этих точках, сравнивая знаки функции получаем новый интервал неопределенности:

а) в случае задачи минимизации функции

 $[x_1; b]$ , если  $f(x_1) > f(x_2)$ 

[a;x<sub>2</sub>], если  $f(x_1) < f(x_2)$ 

б) в случае залачи максимизации функции

 $[x_1; b]$ , если  $f(x_1) < f(x_2)$ 

[a; x<sub>2</sub>], если  $f(x_1) > f(x_2)$ 

Снова разделим его пополам и выберем точки эксперимента вблизи середины, продолжая итерационный процесс.

Алгоритм:

- 1. Залать величину є
- 2. Положить  $x_0 = a; x_3 = b$
- 3. Вычислить координаты точек х<sub>1</sub> и х<sub>2</sub>:

$$
x_1 = \frac{x_0 + x_3}{2} - \frac{\varepsilon}{2}
$$
,  $x_2 = \frac{x_0 + x_3}{2} + \frac{\varepsilon}{2}$ 

- 4. Вычислить значения функции в точках  $x_1$  и  $x_2$ :  $f_1 = f(x_1)$  и  $f_2 = f(x_2)$
- 5. Если  $f_1 > f_2$ , то  $x_0 = x_1, x_3 = b$ , если  $f_1 < f_2$ , то  $x_0 = a_1x_2 = x_2$ .
- 6. Если  $x_3 x_0 > 2\Delta$ , то идем на шаг 3
- 7. Если  $x_3 x_0 < 2\Delta$ , то  $x^* = \frac{x_0 + x_3}{2}$

#### Метод золотого сечения

В отличие от метода половинного деления, в котором на каждом шаге вычисляется 2 новых значения функции в метоле золотого сечения используется тот факт, что новый интервал неопределенности уже содержит одну точку с вычисленным значением.

На первом шаге точку х<sub>2</sub> на отрезке выбирают такой, чтобы исходный отрезок делился в соотношении называемом «золотым сечением»:

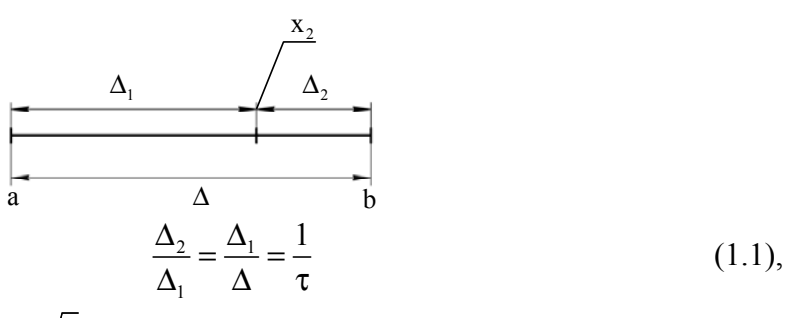

Можно показать, что  $\tau = \Phi = \frac{1 + \sqrt{5}}{2} \approx 1,618 -$ число Фидия.

Тогда 
$$
\Delta_1 = \frac{1}{\tau} \Delta = \frac{1}{\tau} (b - a),
$$
  $x_2 = a + \Delta_1 = a + \frac{1}{\tau} (b - a).$  Точка  $x_1$  выбирается

симметричной точке  $x_2$  относительно середины отрезка, т.е. расстоянии  $\Delta_1$  от точки b, т.е.

$$
x_1 = b - \frac{1}{\tau} (b - a) = a + \frac{\tau - 1}{\tau} (b - a)
$$

Т.к. по результатам сравнения знаков функции выбирается один из двух отрезков длиной  $\Delta_1$ , то в данном отношение длин интервалов неопределенности на соседних шагах остается постоянным:

$$
\frac{L_2}{L_1} = \frac{L_3}{L_2} = \dots = \frac{L_k}{L_{k-1}} = \tau.
$$

Алгоритм:

1. **Положить** 
$$
i = 0; x_0^i = a; x_3^i = b; L = x_3^i - x_0^i
$$

2. Если L<sup>i</sup> < 2 $\Delta$ , то x<sup>\*</sup> =  $\frac{x_3^i + x_0^i}{2}$  – точка минимума.

Если  $L^i > 2\Delta$ , то идем на шаг 3

3. Рассчитываем координаты точек  $x_1$  и  $x_2$ :  $x_1^i = x_0^i + \frac{\tau - 1}{\tau} L^i$ ,  $x_2^i = x_0^i + \frac{1}{\tau} L^i$ 

4. Вычислить значения функции в точках  $x_1$  и  $x_2$ :  $f_1^i = f(x_1^i)$  и  $f_2^i = f(x_2^i)$ 

- 5.  $L^{i+1} = \frac{L^1}{2}$
- 6. Если  $f_1^i > f_2^i$ , то  $\frac{x_0^{i+1} = x_1^i, x_3^{i+1} = x_3^i}{x_1^{i+1} = x_2^i, x_2^{i+1} = x_3^{i+1} x_1^{i+1} x_0^{i+1}}$ ecли  $f_1^i < f_2^i$ , то  $x_0^{i+1} = x_0^i, x_3^{i+1} = x_2^i$ ,<br> $x_1^{i+1} = x_1^i, x_1^{i+1} = x_0^{i+1} + [x_3^{i+1} - x_2^{i+1}]$
- 7.  $i := i + 1$

8. Идем на шаг 2

Где і – номер шага.

#### Метод Фибоначчи

Процедура поиска аналогична методу золотого сечения. Применяется, когда треубется получить наилучшее приближение экстремума за заданное число шагов.

Отличие метода заключается в способе выбора начальной точки х<sub>2</sub>. Ее положение выбирается такой, чтобы последовательность длин интервалов неопределенности удовлетворяла уравнению:

$$
L_{N-i} = F_{i+1} L_N - F_{i-1} \varepsilon, \qquad (1.2)
$$

где F<sub>i</sub> - последовательность чисел Фибоначчи.

Если принять начальный интервал неопределенности  $L_1 = b - a$ , то на основании формулы (1.2), можно показать, что

$$
L_2 = \frac{F_{N-1}}{F_N}(b-a) + \frac{(-1)^N}{F_N}\varepsilon
$$
 (1.3)

Т.о. положение первой точки измерения зависит от числа опытов N. В этом заключается отличие метода Фибоначчи - число шагов необходимо задать заранее.

Алгоритм:

Исхолные данные: начальный интервал неопределенности [а:b], требуемое число  $\mu$ пиагов  $N$ .

1. **Bi6** 
$$
\varepsilon < \frac{b-a}{F_{N+1}}
$$

- 2. Рассчитываем  $L_2$  по формуле (1.3)
- 3.  $i := 1 -$ номер текущего шага

$$
x_0^i = a, x_3^i = b
$$

- 4. Определяем координату точки х<sub>2</sub> и симметричной ей х<sub>1</sub>:  $x_2^i = x_0^i + L_2$ ,  $x_1^i = x_3^i L_2$
- 5. Вычисляем значения функции в точках  $x_1$  и  $x_2$ :  $f_1^i = f(x_1^i)$  и  $f_2^i = f(x_2^i)$

6. ECHM 
$$
f_1^i > f_2^i
$$
,  $f_0^i = x_1^i, x_3^{i+1} = x_3^i$ ,  
\n $x_1^{i+1} = x_2^i, x_2^{i+1} = x_3^{i+1} - x_1^{i+1} - x_0^{i+1}$    
\n $x_0^{i+1} = x_0^i, x_3^{i+1} = x_2^i$ ,  
\n $x_2^{i+1} = x_1^i, x_1^{i+1} = x_0^{i+1} + x_3^{i+1} - x_2^{i+1}$ 

- 7.  $i := i + 1$
- 8. Если i<N, то идем на шаг 5
- 9. Если i=N, то  $x^* = \frac{x_0^N + x_3^N}{2}$

Ввиду того, то в пакете MathCAD отсутствует встроенная функция расчета N-го члена последовательности Фибоначчи, то можно использовать формулу Бине:

$$
F_n = \frac{\left(\frac{1+\sqrt{5}}{2}\right)^n - \left(\frac{1-\sqrt{5}}{2}\right)^n}{\sqrt{5}}
$$

# **Варианты заданий**

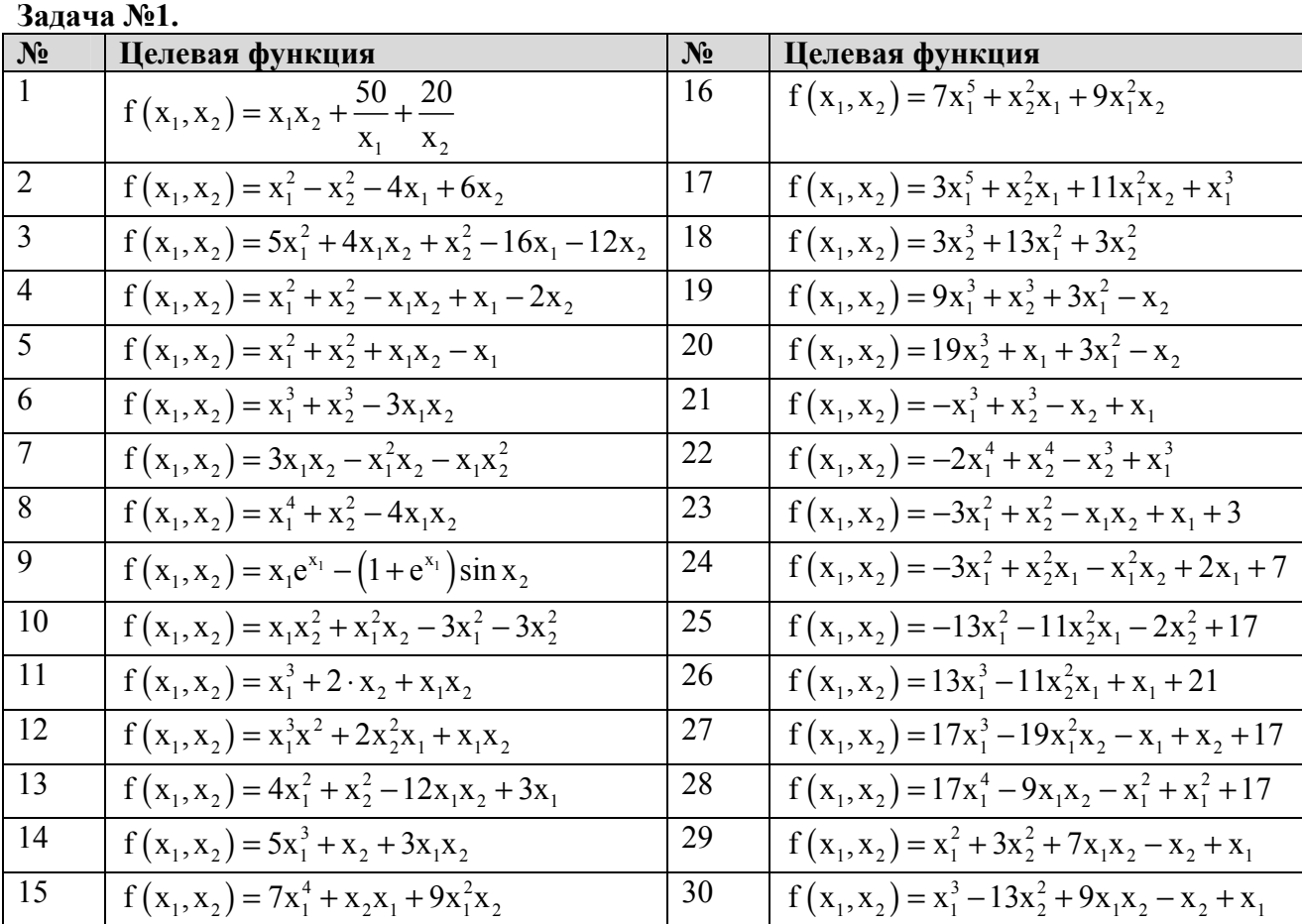

# **Задача №2.**

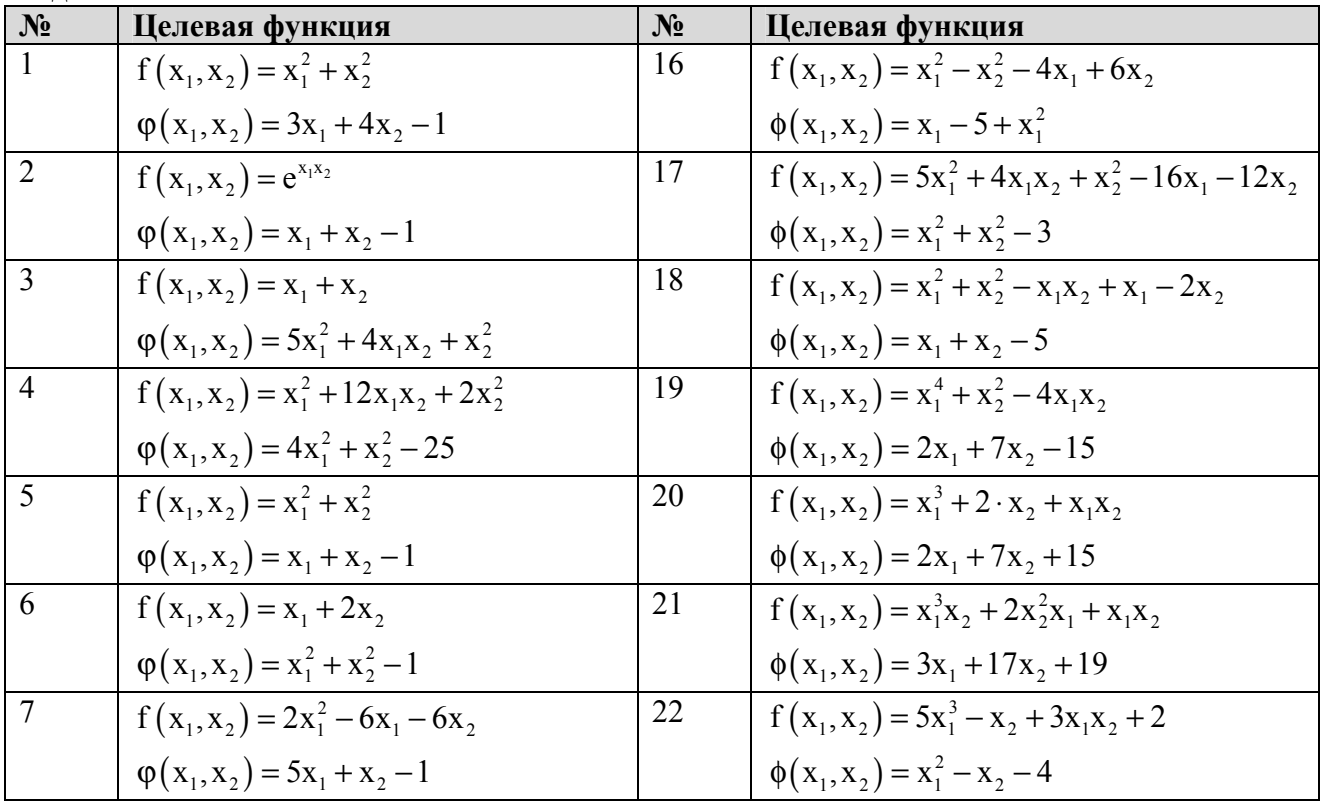

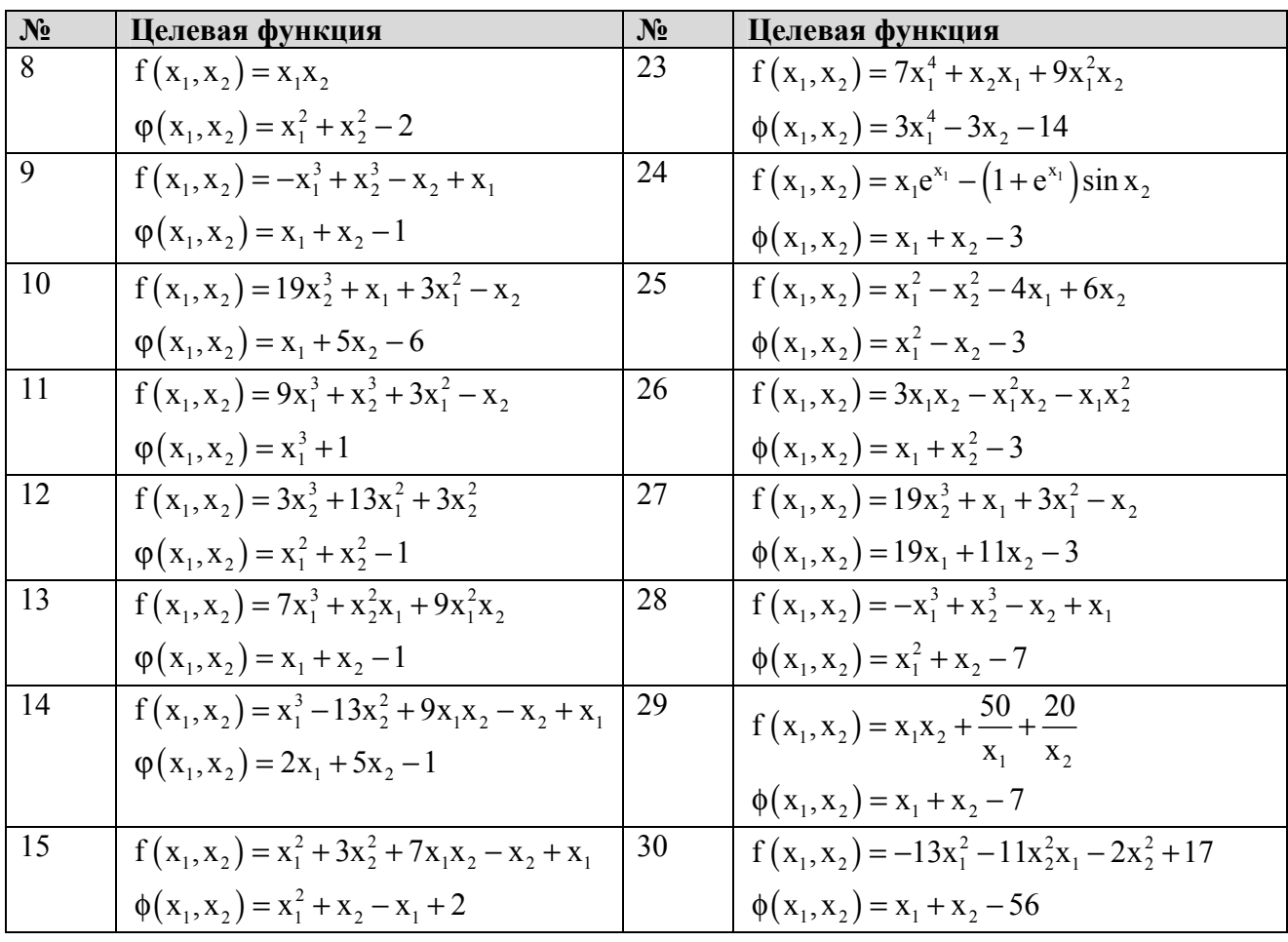

# **Задача №3.**

Методы оптимизации:

- а) метод половинного деления
- б) метод золотого сечения
- в) метод Фибоначчи

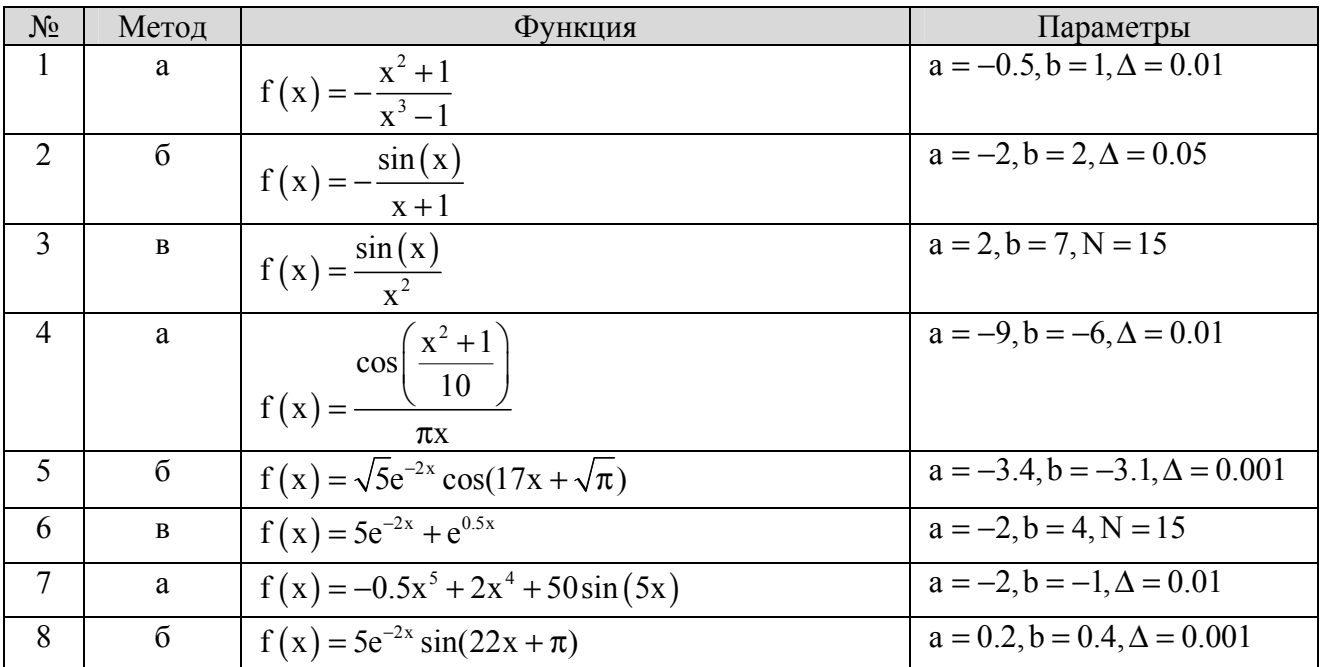

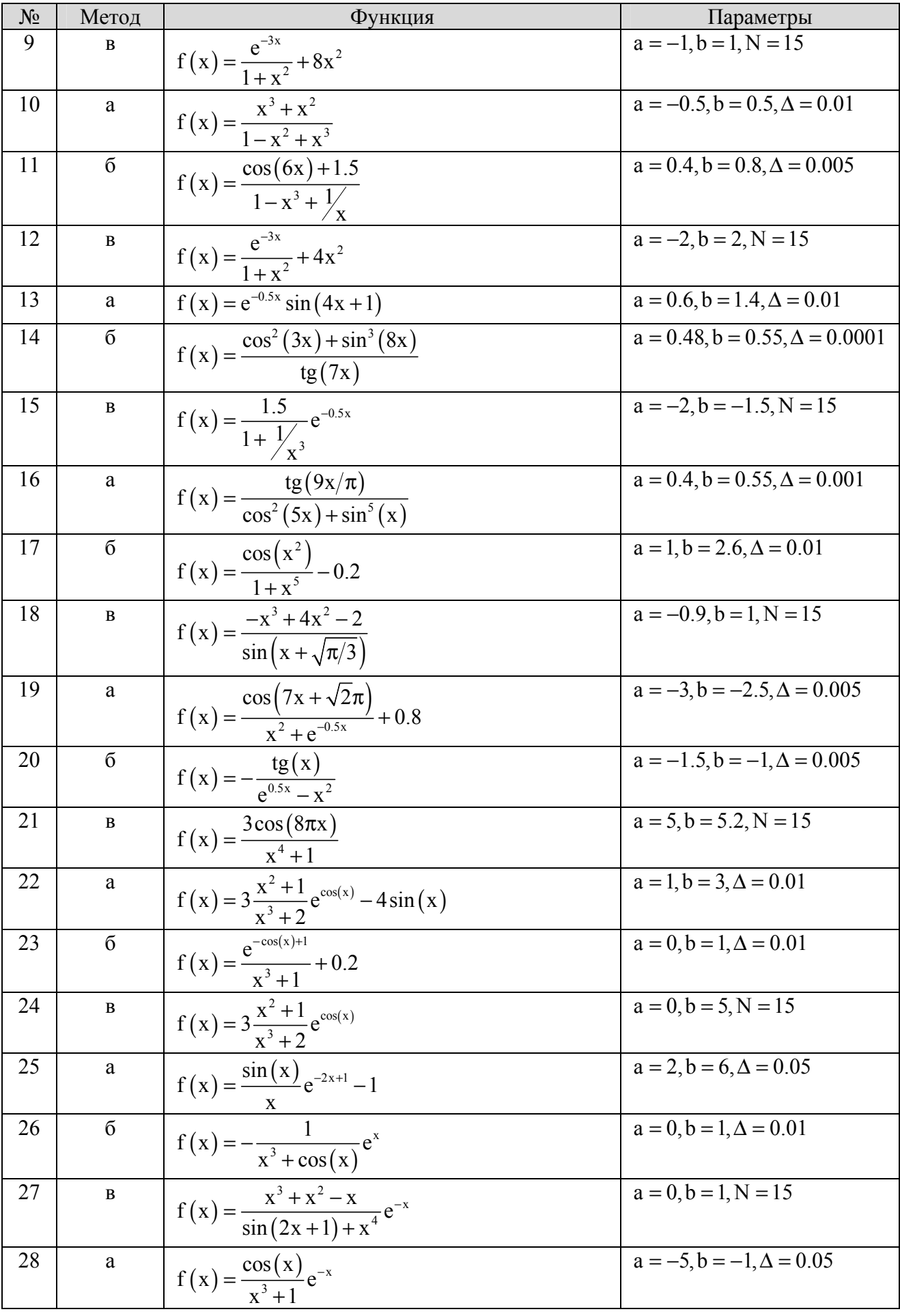

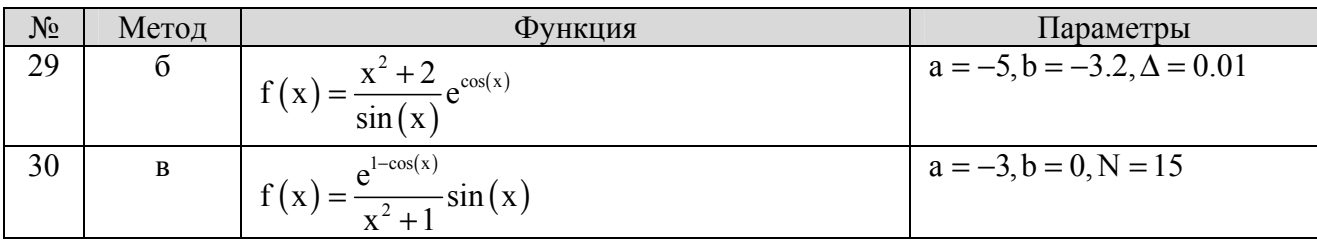

Примечание.

1. При решении заданий 1 и 2 среди полученного множества стационарных точек можно рассматривать только действительные решения.

### **Пример решения задачи №1.**

Целевая функция  $f(x1, x2) := x1 \cdot x2^2 + x1^2 \cdot x2 - 3 \cdot x1^2 - 3 \cdot x2^2$ 

1. Находим производные целевой функции

$$
dfx1(x1, x2) := \frac{d}{dx1}f(x1, x2)
$$
  
\n
$$
dfx2(x1, x2) := \frac{d}{dx2}f(x1, x2)
$$
  
\n
$$
dfx1(x1, x2) \rightarrow x2^{2} + 2 \cdot x1 \cdot x2 - 6 \cdot x1
$$
  
\n
$$
dfx2(x1, x2) \rightarrow 2 \cdot x1 \cdot x2 + x1^{2} - 6 \cdot x2
$$

2. Находим стационарные точки

Составляем систему уравнений Given

- $dfx1(x1, x2) = 0$
- $dfx2(x1, x2) = 0$

Решаем символьно систему уравнений  $\mathrm{R} := \mathrm{Find}(\mathrm{x1}, \mathrm{x2}) \to \begin{bmatrix} 0 \end{bmatrix}$ 0 2 2  $(-3) - 3.5$  $-3.5^2$  $3.5$ 1  $-5^2 - 3$  $3.5$  $-5^2 - 3$  $(-3) - 3.5$ 1  $-3.5^2$  $\overline{a}$  $\mathsf{I}$  $\mathsf{I}$  $\mathsf{L}$  $\mathsf{I}$ ⎣  $\overline{\phantom{a}}$  $\overline{\phantom{a}}$  $\overline{\phantom{a}}$  $\overline{\phantom{a}}$  $\overline{\phantom{a}}$ ⎦  $:=$  Find(x1, x2)  $\rightarrow$ Имеем 4 стационарные точки

1

1

3. Находим матрицу Гессе

$$
\mathbf{G}(x1, x2) := \begin{pmatrix} \frac{d^2}{dx^2} f(x1, x2) & \frac{d}{dx^2} \frac{d}{dx^2} f(x1, x2) \\ \frac{d}{dx^2} f(x1, x2) & \frac{d^2}{dx^2} f(x1, x2) \end{pmatrix}
$$
\n
$$
G(x1, x2) \rightarrow \begin{pmatrix} 2 \cdot x2 - 6 & 2 \cdot x2 + 2 \cdot x1 \\ 2 \cdot x2 + 2 \cdot x1 & 2 \cdot x1 - 6 \end{pmatrix}
$$

4.Проверяем стационарные точки

В примере ограничимся только точкой (0, 0).

a) Точка 1 
$$
X1 := R^{\langle 0 \rangle}
$$
  $X1 = \begin{pmatrix} 0 \\ 0 \end{pmatrix}$ 

Вычисляем гессиан

$$
GI := G(X1_0, X1_1) \qquad G1 = \begin{pmatrix} -6 & 0 \\ 0 & -6 \end{pmatrix}
$$

Проверяем положительную определенность  $G1_{0,0} = -6$   $|G1| = 36$ 

Матрица G1 отрицательно определена -> **X1 - точка максимума**

5. График функции

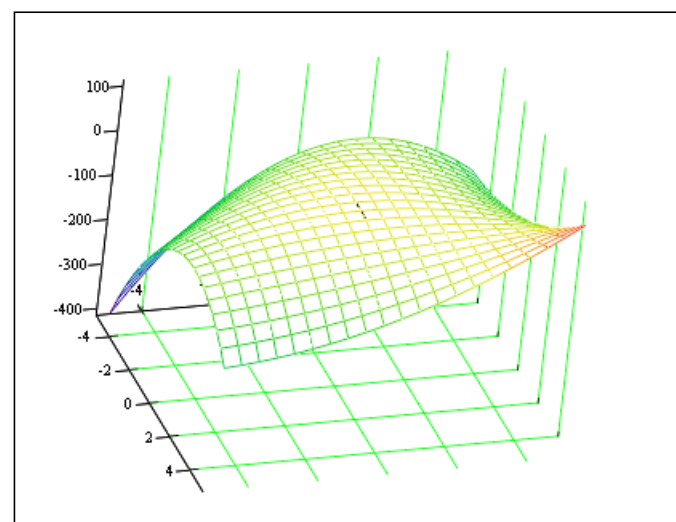

### **Пример решения задачи 2**

Целевая функция  $f(x1, x2) := x2$ Система ограничений  $\phi(x1, x2) := x1^3 + x2^3 + 3x1 \cdot x2$ 1. Составляем функцию Лагранжа  $L(\mathbf{x}1, \mathbf{x}2, \lambda) := \mathbf{f}(\mathbf{x}1, \mathbf{x}2) + \lambda \cdot \phi(\mathbf{x}1, \mathbf{x}2)$ 

2. Находим стационарные точки

Given

$$
\frac{d}{dx}L(x1, x2, \lambda) = 0 \qquad \frac{d}{dx}L(x1, x2, \lambda) = 0 \qquad \frac{d}{d\lambda}L(x1, x2, \lambda) = 0
$$
\n
$$
\frac{d}{dx}L(x1, x2, \lambda) = 0
$$
\n
$$
\frac{d}{dx}L(x1, x2, \lambda) = 0
$$
\n
$$
\frac{d}{dx}L(x1, x2, \lambda) = 0
$$
\n
$$
\frac{d}{dx}L(x1, x2, \lambda) = 0
$$
\n
$$
\frac{d}{dx}L(x1, x2, \lambda) = 0
$$
\n
$$
\frac{d}{dx}L(x1, x2, \lambda) = 0
$$
\n
$$
\frac{d}{dx}L(x1, x2, \lambda) = 0
$$
\n
$$
\frac{d}{dx}L(x1, x2, \lambda) = 0
$$
\n
$$
\frac{d}{dx}L(x1, x2, \lambda) = 0
$$
\n
$$
\frac{d}{dx}L(x1, x2, \lambda) = 0
$$
\n
$$
\frac{d}{dx}L(x1, x2, \lambda) = 0
$$
\n
$$
\frac{d}{dx}L(x1, x2, \lambda) = 0
$$
\n
$$
\frac{d}{dx}L(x1, x2, \lambda) = 0
$$
\n
$$
\frac{d}{dx}L(x1, x2, \lambda) = 0
$$
\n
$$
\frac{d}{dx}L(x1, x2, \lambda) = 0
$$
\n
$$
\frac{d}{dx}L(x1, x2, \lambda) = 0
$$
\n
$$
\frac{d}{dx}L(x1, x2, \lambda) = 0
$$
\n
$$
\frac{d}{dx}L(x1, x2, \lambda) = 0
$$
\n
$$
\frac{d}{dx}L(x1, x2, \lambda) = 0
$$
\n
$$
\frac{d}{dx}L(x1, x2, \lambda) = 0
$$
\n
$$
\frac{d}{dx}L(x1, x2, \lambda) = 0
$$
\n
$$
\frac{d}{dx}L(x1, x2, \lambda) = 0
$$
\n
$$
\frac{d}{dx}L(x1, x2, \lambda) = 0
$$
\n
$$
\frac{d}{dx}L(x1, x2, \lambda
$$

$$
R = \begin{bmatrix} -1.587 & 0.794 + 1.375i & 0.794 - 1.375i \\ -0.265 & 0.132 + 0.229i & 0.132 - 0.229i \end{bmatrix}
$$

Ограничимся действительными решениями: точкой  $\mathrm{R}^{\langle 0 \rangle}$ −1.26 −1.587 −0.265  $\int$  $\mathbf{I}$ ⎜ ⎝ ⎞  $\overline{\phantom{a}}$ ⎠ =

3. Составляем матрицу Гессе

$$
Q(x1, x2, \lambda) := \begin{pmatrix} \frac{d^2}{dx^2} L(x1, x2, \lambda) & \frac{d}{dx^2} \frac{d}{dx} L(x1, x2, \lambda) \\ \frac{d}{dx^2} \frac{d}{dx} L(x1, x2, \lambda) & \frac{d^2}{dx^2} L(x1, x2, \lambda) \end{pmatrix}
$$
  $G(x1, x2, \lambda) \rightarrow \begin{pmatrix} 6 \cdot \lambda \cdot x1 & 3 \cdot \lambda \\ 3 \cdot \lambda & 6 \cdot \lambda \cdot x2 \end{pmatrix}$ 

4.Проверяем стационарные точки

$$
X1 := R^{\langle 0 \rangle}
$$
  $X1 = \begin{pmatrix} -1.26 \\ -1.587 \\ -0.265 \end{pmatrix}$ 

Вычисляем гессиан

$$
G1 := G(X1_0, X1_1, X1_2) \qquad G1 = \begin{pmatrix} 2 & -0.794 \\ -0.794 & 2.52 \end{pmatrix}
$$

Проверяем знакоопределенность матрицы G1

 $\mathcal{L}^{\text{max}}$ 

$$
G1_{0,0} = 2 \qquad |G1| = 4.41
$$

Матрица G положительно определена, следовательно точка X1 - точка минимума

### 5. Графики

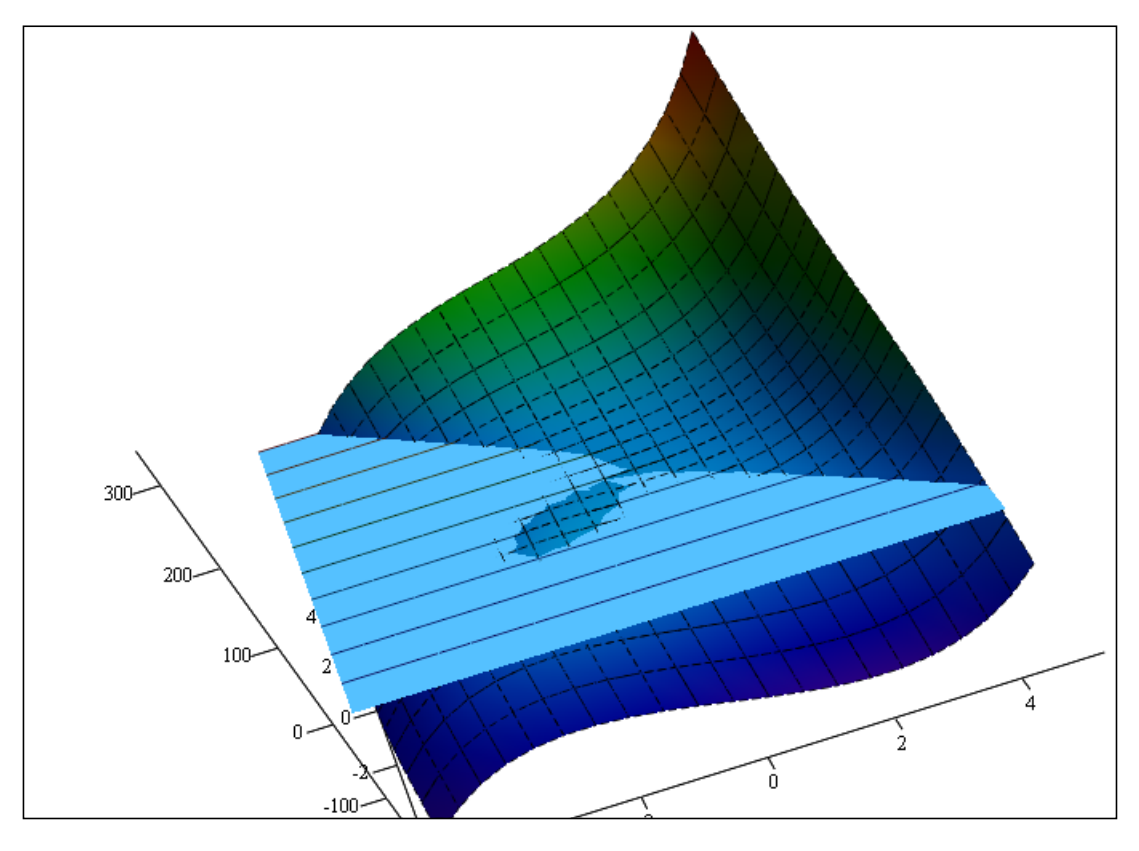

 $\text{f},\varphi\,,\text{X}1$ 

#### 6. Решение встроенными средствами MathCAD

Начальное приближение  $X1 := 0$  $X2 := 0$ 

Given

 $\phi(X1,X2) = 0$ 

Minimizet, X1, X2) =  $\begin{pmatrix} -1.258 \\ -1.587 \end{pmatrix}$ 

# Пример решения задачи 3

Решим задачу методом полного перебора

 $f(x) := \frac{\sin(x)}{x}$ Целевая функция

Orpe30K 
$$
a := -5
$$
 b := -3

 $a := -5$   $b := -3$  Точность  $\Delta := 0.01$ 

1. Строим график функции

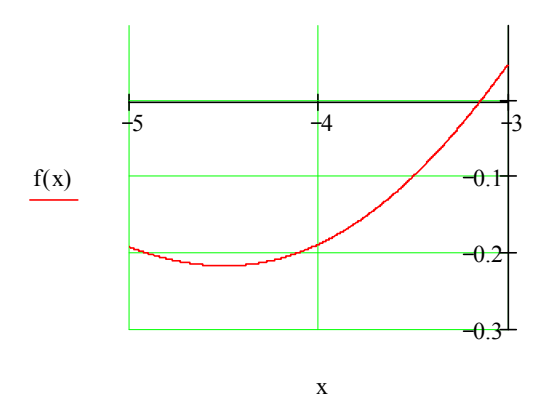

#### 2. Составляем программу решения

$$
Xm := \begin{cases} \n xm \leftarrow a \\ \n ym \leftarrow f(a) \\ \n n \leftarrow round \left( \frac{b-a}{\Delta} \right) \\ \n \Delta x \leftarrow \frac{b-a}{n} \\ \n \text{for } i \in 1..n \\ \n \text{for } i \in 1..n \\ \n x \leftarrow a + i \Delta x \\ \n y \leftarrow f(x) \\ \n \text{if } y < ym \\ \n \text{if } y < ym \\ \n \text{if } y < ym \\ \n \text{if } y < ym \\ \n \text{if } y \leftarrow f \text{if } x \text{ is in } \left( \frac{b-a}{\Delta} \right) \\ \n \text{if } y < ym \\ \n \text{if } y \leftarrow \text{if } x \text{ is in } \left( \frac{b-a}{\Delta} \right) \\ \n \text{if } y < ym \\ \n \text{if } y \leftarrow \text{if } x \text{ is in } \left( \frac{b-a}{\Delta} \right) \\ \n \text{if } y < ym \\ \n \text{if } y \leftarrow \text{if } x \text{ is in } \left( \frac{b-a}{\Delta} \right) \\ \n \text{if } y < ym \\ \n \text{if } y \leftarrow \text{if } x \text{ is in } \left( \frac{a}{\Delta} \right) \\ \n \text{if } y < ym \\ \n \text{if } y \leftarrow \text{if } x \text{ is in } \left( \frac{a}{\Delta} \right) \\ \n \text{if } y < ym \\ \n \text{if } y \leftarrow \text{if } x \text{ is in } \left( \frac{a}{\Delta} \right) \\ \n \text{if } y < ym \\ \n \text{if } y \leftarrow \text{if } x \text{ is in } \left( \frac{a}{\Delta} \right) \\ \n \text{if } y < ym \\ \n \text{if } y \leftarrow \text{if } x \text{ is in } \left( \frac{a}{\Delta} \right) \\ \n \text{if } y < ym \\ \n \text{if } y \leftarrow \text{if } x \text{ is in } \left( \frac{a}{\Delta} \right) \\ \n \text{if } y < ym \\ \n \text{if } y \leftarrow \text{if } x \text{ is in } \left( \frac{a}{\Delta} \right) \\ \n \text{if } y < ym \text{ is in }
$$

2. Решаем задачу встроенными средствами MathCAD

 $x := \frac{a+b}{2}$ Начальное приближение Xm Given  $a < x < b$ 

Minimizer,  $x = -4.493$